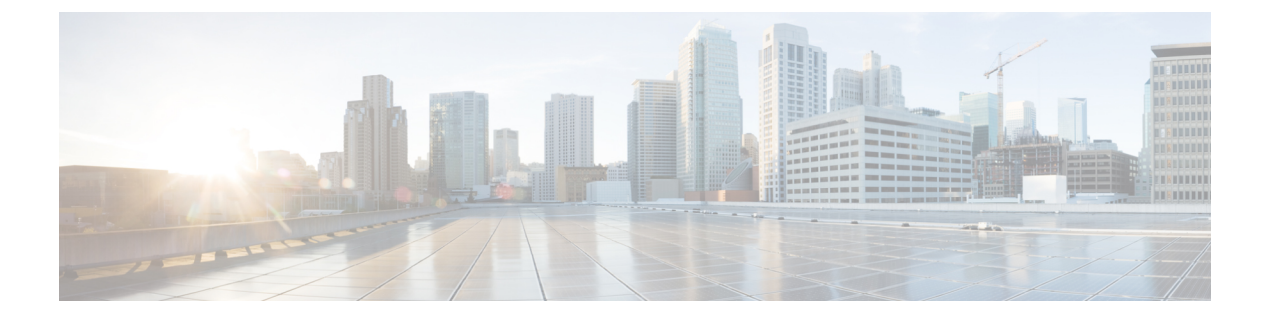

# アラーム

- 概要 (1 [ページ\)](#page-0-0)
- [アラーム設定](#page-1-0) (2 ページ)
- [アラーム定義](#page-2-0) (3 ページ)
- [アラーム情報](#page-3-0) (4 ページ)
- [アラームのセットアップ](#page-4-0) (5 ページ)
- アラーム [サービスの設定](#page-5-0) (6 ページ)
- [アラーム定義およびユーザ定義の説明の追加](#page-14-0) (15 ページ)

# <span id="page-0-0"></span>概要

Cisco Unified Serviceability、Cisco Unified IM and Presence のサービスアビリティ アラームは、 実行時のステータスとシステムの状態に関する情報を提供するため、システムに関する問題を 修復できます。たとえば、ディザスタ リカバリ システムを使用して問題を特定します。説明 と推奨処置を含むアラーム情報には、トラブルシューティングを支援し、クラスタにも適用す るために、アプリケーション名、マシン名なども含まれています。

アラーム情報を複数の場所に送信するようにアラームインターフェイスを設定し、それぞれの 場所に独自のアラームイベントレベル(デバッグから緊急まで)を持たせることができます。 Syslog ビューア(ローカル syslog)、Syslog ファイル(リモート syslog)、SDL トレース ログ ファイル(CiscoCallManager、CTIManagerサービスのみ)、またはすべての宛先にアラームを 送信できます。

サービスがアラームを発行すると、アラームインターフェイスはユーザが設定し、アラーム定 義のルーティングリストに指定されている場所(たとえば、SDIトレース)にアラーム情報を 送信します。システムは、SNMPトラップと同様にアラーム情報を転送することや、アラーム 情報を最終宛先に書き込むことができます(ログ ファイルなど)。

Cisco Database Layer Monitor などのサービスのアラームを特定のノードで設定したり、クラス タのすべてのノードで特定のサービスのアラームを設定することができます。

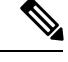

(注) Cisco Unity Connection の SNMP ではトラップをサポートしていません。

 $\mathcal{Q}$ 

リモート Syslog サーバの場合は、Cisco Unified Communications Manager サーバを指定しないで ください。このサーバは他のサーバからのSyslogメッセージを受け入れることができません。 ヒント

Cisco Unified Real-Time Monitoring Tool (Unifed RTMT) の Trace and Log Central オプションを 使用して、SDLトレースログファイルに送信されるアラームを収集します(CiscoCallManager、 CTIManager サービスの場合のみ)。ローカル Syslog に送信されるアラーム情報を表示するに は、Unified RTMT で Syslog ビューアを使用します。

# <span id="page-1-0"></span>アラーム設定

Cisco UnifiedServiceability で、Cisco Database Layer Monitor などのサービスのアラームを設定で きます。その後、システムがアラーム情報を送信する、Syslog ビューア (ローカル syslog) な どのロケーションを設定します。このオプションでは、次のことが可能です。

- 特定のサーバまたはすべてのサーバ (Unified Communications Manager クラスタのみ)の サービスにアラームを設定する
- 設定済みのサービスまたはサーバに異なるリモート syslog サーバを設定する
- 異なる宛先に異なるアラーム イベント レベルを設定する

Cisco Unified Communications Manager の管理 の Cisco Syslog Agent エンタープライズ パラメー タによって、リモート syslog サーバ名と syslog 重大度の 2 つの設定を使用して、設定されたし きい値を満たしているか、または超えているすべてのアラームをリモートsyslogサーバに転送 できます。これらの Cisco Syslog Agent のパラメータにアクセスするには、使用している構成 に対応する次のウィンドウを開きます。

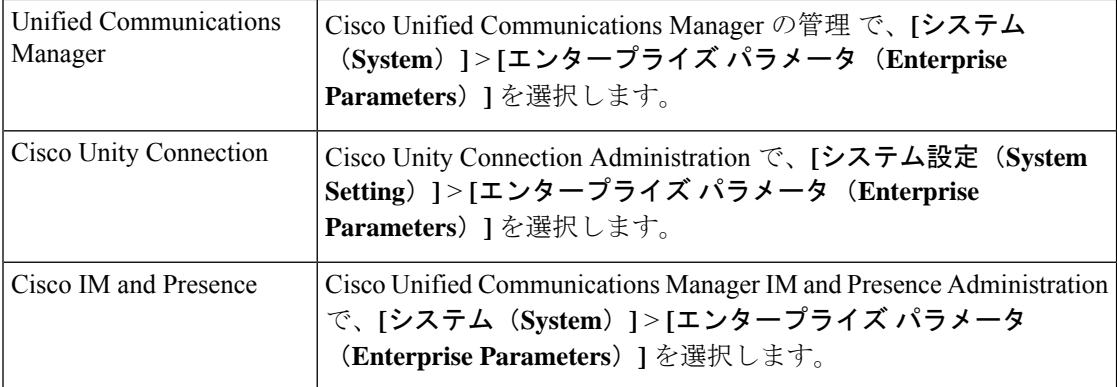

このアラームには、システム(OS/ハードウェアプラットフォーム)、アプリケーション(サー ビス)、およびセキュリティの各アラームが含まれます。

(注)

Cisco Syslog Agent アラーム エンタープライズ パラメータとアプリケーション(サービス)ア ラームの両方を Cisco Unified Serviceability で設定すると、リモートの syslog に同じアラームが 2回送信されることがあります。

ローカル syslog がアプリケーション アラームに対して有効になっている場合、ローカルの syslog しきい値とエンタープライズしきい値の両方をアラームが超えたときにだけ、エンター プライズ リモート syslog サーバにアラームが送信されます。

Cisco Unified Serviceability でリモートの syslog も有効になっている場合、システムは、Cisco Unified Serviceability で設定されているアプリケーションしきい値を使用してリモート syslog サーバにアラームを転送します。このため、リモート syslog サーバにアラームが 2 回送信され る場合があります。

イベント レベル/重大度設定は、システムが収集するアラームおよびメッセージにフィルタリ ング メカニズムを提供します。この設定は、Syslog およびトレース ファイルが過負荷状態に なるのを防ぎます。設定されたしきい値を超えるアラームおよびメッセージのみが転送されま す。

アラームおよびイベントに関連する重大度レベルの詳細については[、アラーム定義](#page-2-0) (3 ペー [ジ\)](#page-2-0)を参照してください。

# <span id="page-2-0"></span>アラーム定義

アラーム定義とは、参照用に使用され、アラームの意味やアラームからの回復方法など、ア ラーム メッセージについて説明するものです。アラーム情報は、[アラーム定義(Alarm Definitions)] ウィンドウで検索します。サービス固有のアラーム定義をクリックすると、ア ラーム情報に関する説明(追加したユーザ定義のテキストなど)と推奨されるアクションが表 示されます。

Serviceability GUI で表示されるすべてのアラームのアラーム定義を検索できます。問題のトラ ブルシューティングを支援するため、対応するカタログに存在する定義には、アラーム名、記 述、説明、推奨されるアクション、重大度、パラメータ、モニタなどが含まれています。

システムでアラームが生成されると、アラーム情報内のアラーム定義の名前が使用されるた め、アラームを識別できます。アラーム定義では、システムがアラーム情報を送信できる場所 が指定されたルーティング リストを表示できます。ルーティング リストには、次の場所が含 まれます。これは、[アラーム設定 (Alarm Configuration) ] ウィンドウで設定できる場所に対 応します。

- Unified Communications Manager のみ:[SDL]:アラームでこのオプションをイネーブルに し、[アラーム設定(Alarm Configuration) |ウィンドウでイベントレベルを指定した場合、 アラーム情報は SDL トレースに送られます。
- [SDI]:アラームでこのオプションをイネーブルにし、[アラーム設定(AlarmConfiguration)] ウィンドウでイベント レベルを指定した場合、アラーム情報は SDI トレースに送られま す。
- [システムログ(Sys Log)]:アラームでこのオプションをイネーブルにし、[アラーム設 定(Alarm Configuration)]ウィンドウでイベントレベルを指定して、リモートSyslogサー バのサーバ名または IP アドレスを入力した場合、アラーム情報はリモート Syslog サーバ に送られます。
- [イベントログ(EventLog)]:アラームでこのオプションをイネーブルにし、[アラーム設 定(AlarmConfiguration)]ウィンドウでイベントレベルを指定した場合、アラーム情報は ローカル Syslog に送られます。この情報は Cisco Unified Real-Time Monitoring Tool(Unified RTMT)の SysLog ビューアで表示できます。
- [データコレクタ(DataCollector)]:アラーム情報はリアルタイム情報システム(RISデー タコレクタ)に送られます(アラート目的のみ)。このオプションは[アラーム設定(Alarm Configuration)] ウィンドウで設定できません。
- [SNMP トラップ(SNMP Traps)]:SNMP トラップが生成されます。このオプションは [アラーム設定 (Alarm Configuration) ] ウィンドウで設定できません。

### $\mathcal{L}$

SNMP トラップの場所がルーティング リストに表示されている場合、アラーム情報が CCM MIBSNMPエージェントに送られ、CISCO-CCM-MIB内の定義に従ってトラップが生成されま す。 ヒント

[アラーム設定(Alarm Configuration)] ウィンドウで特定の場所に対して設定されたアラーム イベントレベルが、アラーム定義に設定されている重大度以下の場合、アラームが送信されま す。たとえば、アラーム定義の重大度が WARNING\_ALARM で、[アラーム設定(Alarm Configuration)] ウィンドウで特定の宛先のアラーム イベント レベルをそれよりも低い「警 告」、「通知」、「情報」、または「デバッグ」として設定した場合、アラームは対応する宛 先に送られます。アラームイベントレベルを「緊急」、「アラート」、「重要」、または「エ ラー」として設定した場合、アラームは対応する場所に送られません。

各アラーム定義について、追加説明または推奨事項を含めることができます。すべての管理者 が追加情報にアクセスできます。[アラームの詳細(Alarm Details)] ウィンドウに表示される [ユーザ定義テキスト(User Defined Text)] ペインに直接情報を入力します。標準的な水平お よび垂直スクロールバーでスクロールできます。CiscoUnifiedServiceabilityにより、データベー スに情報が追加されます。

# <span id="page-3-0"></span>アラーム情報

アラーム情報を表示して、問題が存在するかどうかを特定できます。アラーム情報を表示する ために使用する方法は、アラームを設定するときに選択した宛先に依存します。SDLトレース ログファイル(UnifiedCommunications Manager)に送信されるアラーム情報を表示するには、 Unified RTMT の Trace and Log Central オプションを使用するか、テキスト エディタを使用しま す。ローカルsyslogに送信されるアラーム情報を表示するには、UnifiedRTMTのSysLogビュー アを使用します。

## <span id="page-4-0"></span>アラームのセットアップ

アラームをセットアップするには、次の手順を実行します。

手順

- ステップ **1** Cisco Unified Communications Manager の管理、Cisco Unity Connection Administration または Cisco Unified IM and Presence Administration で、指定したリモート Syslog サーバにシステム、アプリ ケーション(サービス)、およびセキュリティのアラーム/メッセージを送信するように Cisco Syslog Agent エンタープライズ パラメータを設定します。Cisco Unified Serviceability でアプリ ケーション(サービス)アラーム/メッセージを設定する場合は、この手順をスキップしてく ださい。
- ステップ2 Cisco Unified Serviceability では、収集するアプリケーション(サービス)アラーム情報のサー バ、サービス、宛先、およびイベント レベルを設定します。
- ステップ **3** (任意)アラームに定義を追加します。
	- サービスはすべてSDIログに出力できます(ただし、トレースでも設定する必要がありま す)。
	- すべてのサービスは SysLog ビューアに出力できます。
	- Unified Communications Manager のみ:Cisco CallManager サービスと Cisco CTIManager サー ビスでのみ、SDL ログを使用します。
	- Syslog メッセージをリモート Syslog サーバに送信するには、宛先として [リモート Syslog (RemoteSyslog)]チェックボックスをオンにし、ホスト名を指定します。リモートサー バ名を設定していない場合、Cisco Unified Serviceability はリモート Syslog サーバに Syslog メッセージを送信しません。
	- Unified Communications Manager サーバをリモート Syslog サーバとして設定しないで ヒント ください。
- ステップ **4** アラームの宛先として SDL トレース ファイルを選択した場合は、Unified RTMT の Trace and Log Central オプションを使用してトレースの収集と情報の表示を行います。
- ステップ **5** アラームの宛先としてローカル Syslog を選択した場合は、Unified RTMT の SysLog ビューアで アラーム情報を表示します。
- ステップ **6** 説明と推奨されるアクションについては、対応するアラーム定義を参照してください。

# <span id="page-5-0"></span>アラーム サービスの設定

## **Syslog Agent** エンタープライズ パラメータ

CiscoSyslogAgentエンタープライズパラメータは、設定されたしきい値を超過したシステム、 アプリケーション、セキュリティ アラームまたはメッセージを指定したリモート syslog サー バに送信するように設定できます。CiscoSyslog Agentのパラメータにアクセスするには、使用 している構成に対応する次のウィンドウを開きます。

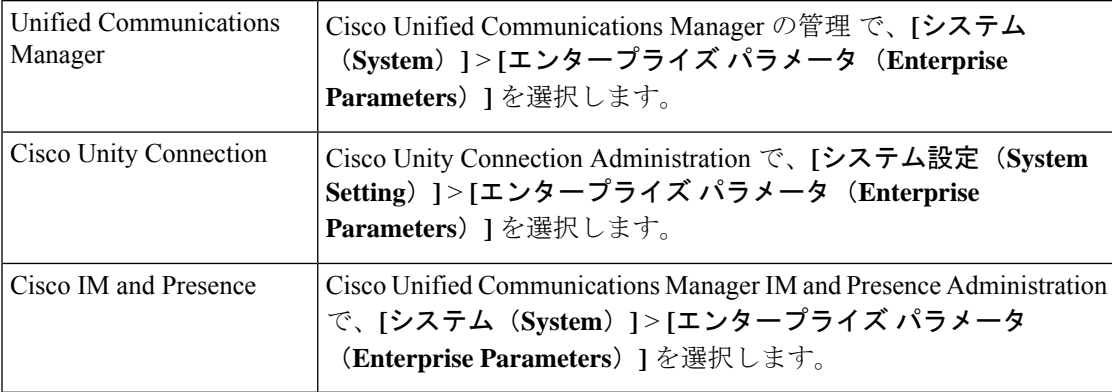

次に、リモート syslog サーバ名 (リモート syslog サーバ名 1、リモート syslog サーバ名 2、リ モート syslog サーバ名 3、リモート syslog サーバ名 4、およびリモート syslog サーバ名 5)お よび syslog 重大度を設定します。サーバ名を設定する際には、有効な IP アドレスを指定して ください。syslog の重大度は、設定するすべてのリモート syslog サーバに適用できます。次に [保存(Save)]をクリックします。[?]ボタンをクリックすると、入力できる有効な値が表示さ れます。サーバ名が指定されていないと、Cisco Unified Serviceability は Syslog メッセージを送 信しません。

 $\sqrt{N}$ 

Unified Communications Manager でリモート syslog サーバを設定する際は、リモート syslog サー バ名に重複するエントリを追加しないでください。重複するエントリを追加した場合、Cisco Syslog Agent はメッセージをリモート syslog サーバに送信するときに重複したエントリを無視 します。 注意

(注)

UnifiedCommunications ManagerをリモートSyslogサーバとして設定しないでください。Unified Communications Manager ノードは、別のサーバからの Syslog メッセージを受け入れません。

### アラーム サービスのセットアップ

ここでは、Cisco Unified Serviceability で管理する機能サービスやネットワーク サービスのア ラームを追加または更新する方法について説明します。

 $\label{eq:1} \bigotimes_{\mathbb{Z}}\mathbb{Z}_{\mathbb{Z}}$ 

(注) SNMP トラップとカタログの設定は変更しないことを推奨します。

Cisco Unity Connection では、Cisco Unity Connection Serviceability で使用可能なアラームも使用 します。Cisco UnityConnectionServiceabilityではアラームを設定できません。詳細については、 『*Cisco Unity Connection Serviceability Administration Guide*』を参照してください。

標準のレジストリ エディタの使用方法の詳細については、使用している OS のオンライン ド キュメントを参照してください。

#### 手順

ステップ **1 [**アラーム(**Alarm**)**]** > **[**設定(**Configuration**)**]** を選択します。

[アラーム設定 (Alarm Configuration) ] ウィンドウが表示されます。

- ステップ **2** [サーバ(Server)] ドロップダウン リストから、アラームを設定するサーバを選択し、[移動 (Go)] をクリックします。
- ステップ **3** [サービスグループ(ServiceGroup)]ドロップダウンリストから、アラームを設定するサービ スのカテゴリ (データベースおよび管理サービス (Database and Admin Services) ] など) を選 択し、[移動 (Go) ] をクリックします。
	- ヒント サービス グループに対応するサービスの一覧については、「サービス グループ」を 参照してください。
- ステップ **4** [サービス(Service)] ドロップダウン リストからアラームを設定するサービスを選択し、[移 動(Go)] をクリックします。

サービス グループと設定をサポートするサービスだけが表示されます。

ヒント ドロップダウンリストには、アクティブなサービスと非アクティブのサービスが表示 されます。

[アラーム設定(Alarm Configuration)] ウィンドウには、選択したサービスのアラーム モニタ とイベント レベルのリストが表示されます。また、[すべてのノードに適用(Apply to All Nodes)] チェックボックスも表示されます。

- ステップ **5** UnifiedCommunications Managerのみ:クラスタをサポートしている設定の場合は、必要に応じ てすべてのノードに適用チェックボックスをオンにして、クラスタ内のすべてのノードにサー ビスのアラーム設定を適用することができます。
- ステップ **6** 「アラーム設定」の説明に従って設定を行います。この項ではモニタおよびイベントレベルに ついても説明されています。

ステップ **7** 設定を保存するには、[保存(Save)] ボタンをクリックします。

デフォルトを設定するには、[デフォルトの設定(Set Default)] ボタンをクリックし てから、[保存(Save)] をクリックします。 (注)

#### 次のタスク

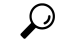

[アラーム設定(Alarm Configuration)] ウィンドウで特定の宛先に対して設定されたアラーム イベントレベルが、アラーム定義に設定されている重大度以下の場合、アラームが送信されま す。たとえば、アラーム定義の重大度が WARNING\_ALARM で、[アラーム設定(Alarm Configuration)] ウィンドウで特定の宛先のアラーム イベント レベルをそれよりも低い「警 告」、「通知」、「情報」、または「デバッグ」として設定した場合、アラームは対応する宛 先に送られます。アラーム イベント レベルを、重大度がより高い「緊急」、「警報」、「重 大」、または「エラー」として設定した場合、アラームは対応する場所に送られません。 ヒント

Cisco エクステンション モビリティ アプリケーション サービス、Cisco Unified Communications Manager Assistant サービス、Cisco エクステンション モビリティ サービス、および Cisco Web Dialer サービスのアラーム定義にアクセスするには、「アラーム定義」で説明されている [ア ラームメッセージ定義(Alarm Messages Definitions)] ウィンドウの [JavaApplications] カタログ を選択します。

### **Cisco Tomcat** を使用するアラーム サービスのセットアップ

次のサービスは、アラームの生成に Cisco Tomcat を使用します。

- Cisco Extension Mobility アプリケーション
- Cisco IP Manager Assistant
- Cisco Extension Mobility
- Cisco Web Dialer

システム ログイン アラーム AuthenticationFailed も Cisco Tomcat を使用します。これらのサー ビスに対してアラームを生成するには、次の手順を実行します。

#### 手順

- ステップ **1** Cisco Unified サービスアビリティで、**[**アラーム(**Alarm**)**]** > **[**設定(**Configuration**)**]** を選択 します。
- ステップ **2** [サーバ(Server)] ドロップダウン リストから、アラームを設定するサーバを選択し、[移動 (Go)] をクリックします。
- ステップ **3** [サービスグループ(Services Group)] ドロップダウン リストから、[プラットフォームサービ ス (Platform Services) 1を選択し、[移動 (Go) 1をクリックします。
- ステップ **4** [サービス(Services)] ドロップダウン リストから、**[CiscoTomcat]** を選択し、**[**移動(**Go**)**]** をクリックします。
- ステップ **5** Unified Commuications Manager のみ:クラスタをサポートしている設定の場合は、必要に応じ て [すべてのノードに適用(Apply to All Nodes)] チェックボックスをオンにして、クラスタ内 のすべてのノードにサービスのアラーム設定を適用できます。
- ステップ **6** 「アラーム設定」の説明に従って設定を行います。この項ではモニタおよびイベントレベルに ついても説明されています。
- ステップ1 設定を保存するには、[保存 (Save) 1ボタンをクリックします。

### サービス グループ

次の表に、[アラーム設定(Alarm Configuration)] ウィンドウの [サービス グループ(Service Group)] ドロップダウン リスト ボックスに表示されるオプションに対応するサービスの一覧 を示します。

一覧されているすべてのサービスグループとサービスが、すべてのシステム設定に適 用されるわけではありません。 (注)

表 **<sup>1</sup> :** アラーム設定のサービス グループ

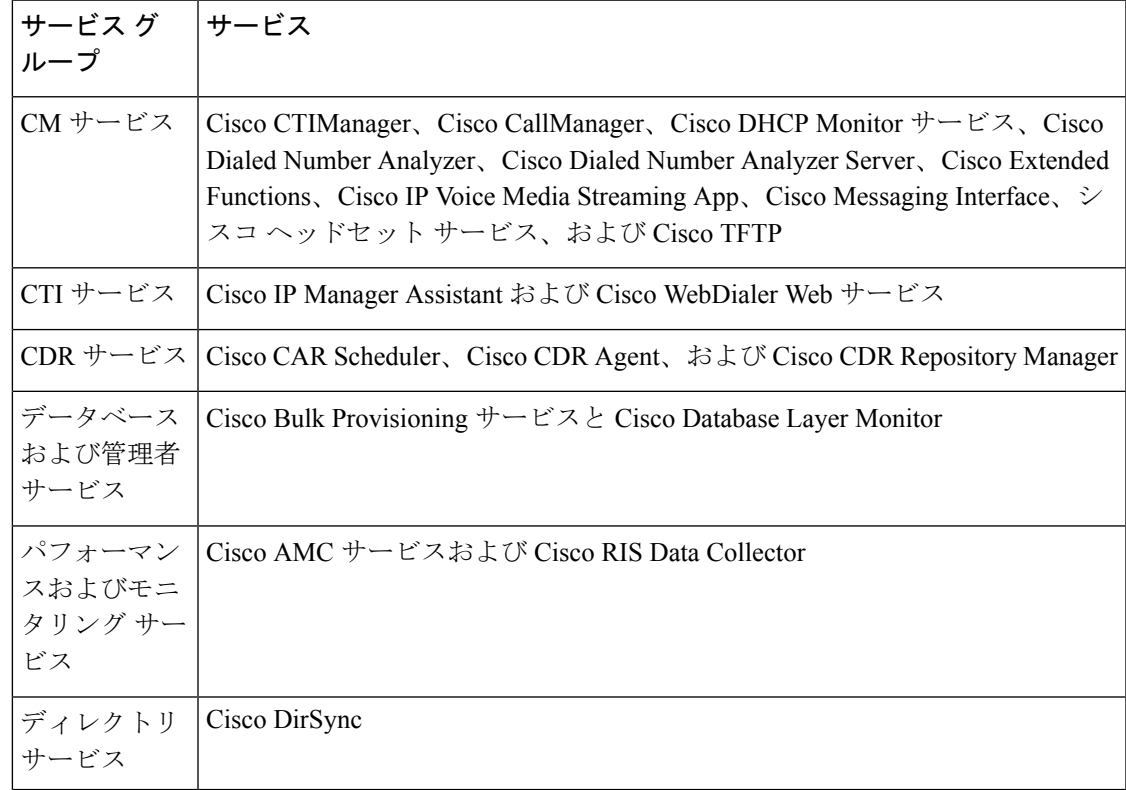

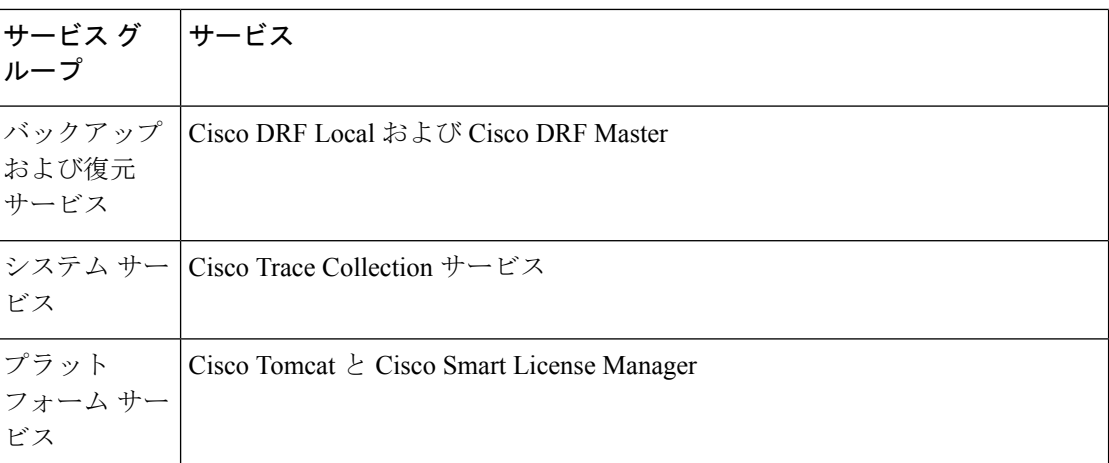

## アラーム設定

次の表で、すべてのアラームの構成時の設定について説明します。サービスでこれらの設定を サポートしていない場合もあります。

#### 表 **2 :** アラーム設定

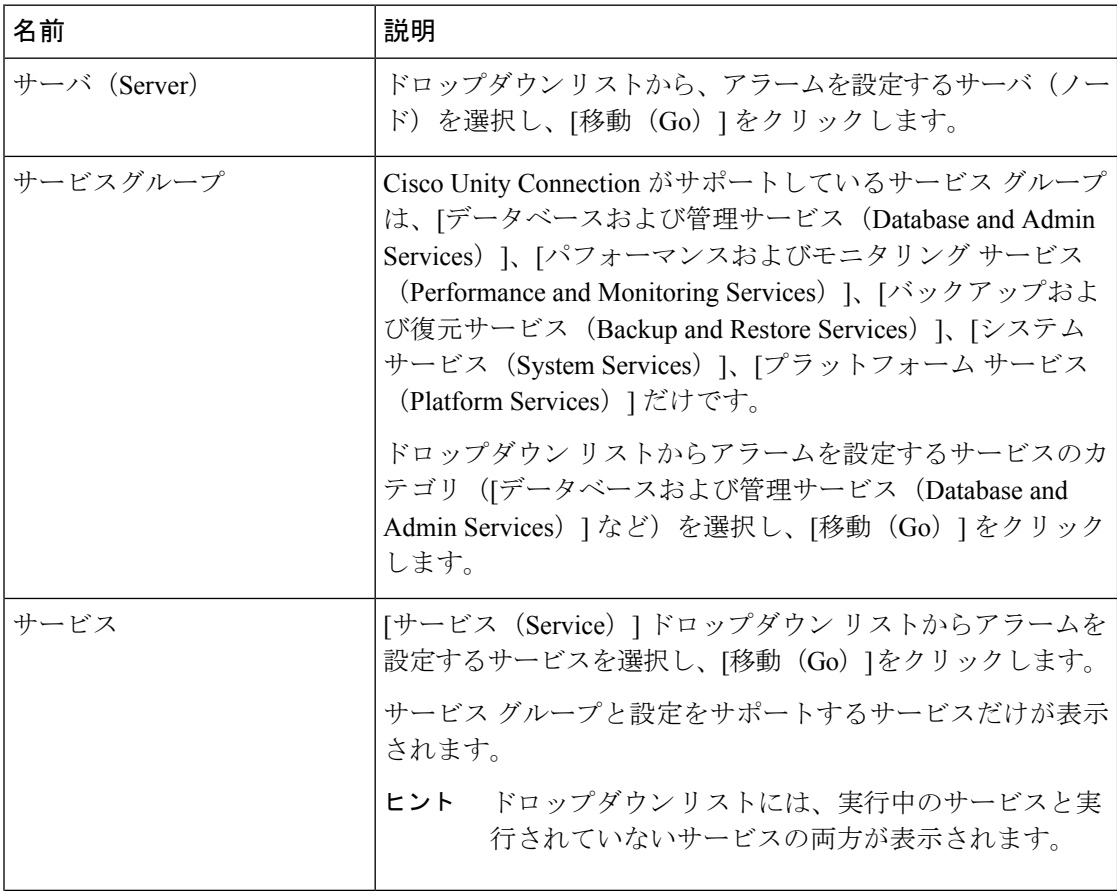

 $\mathbf I$ 

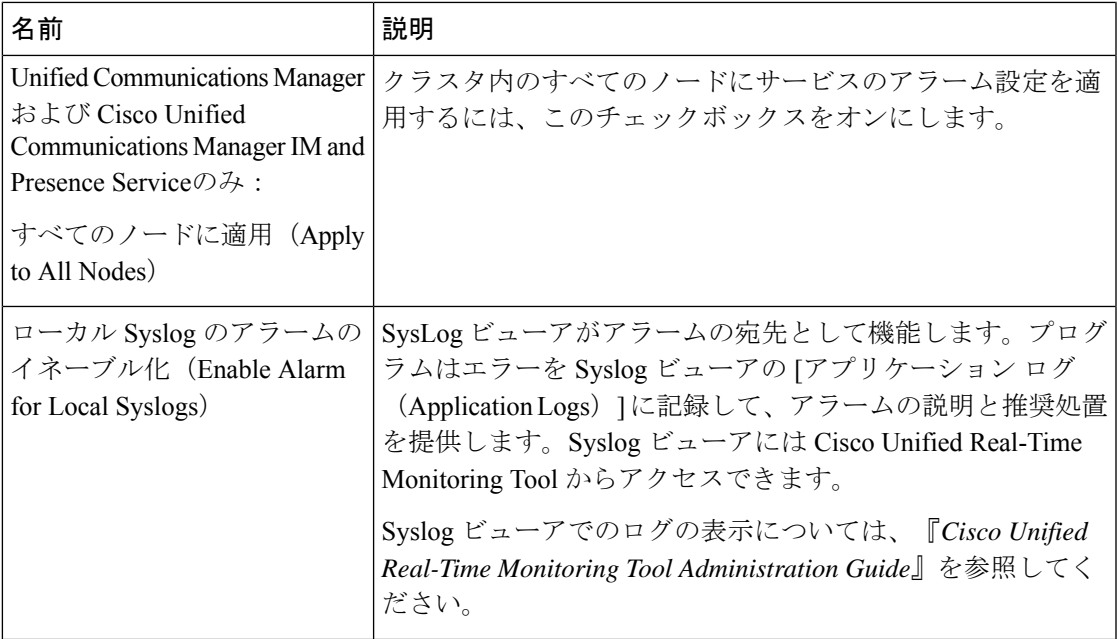

 $\overline{\phantom{a}}$ 

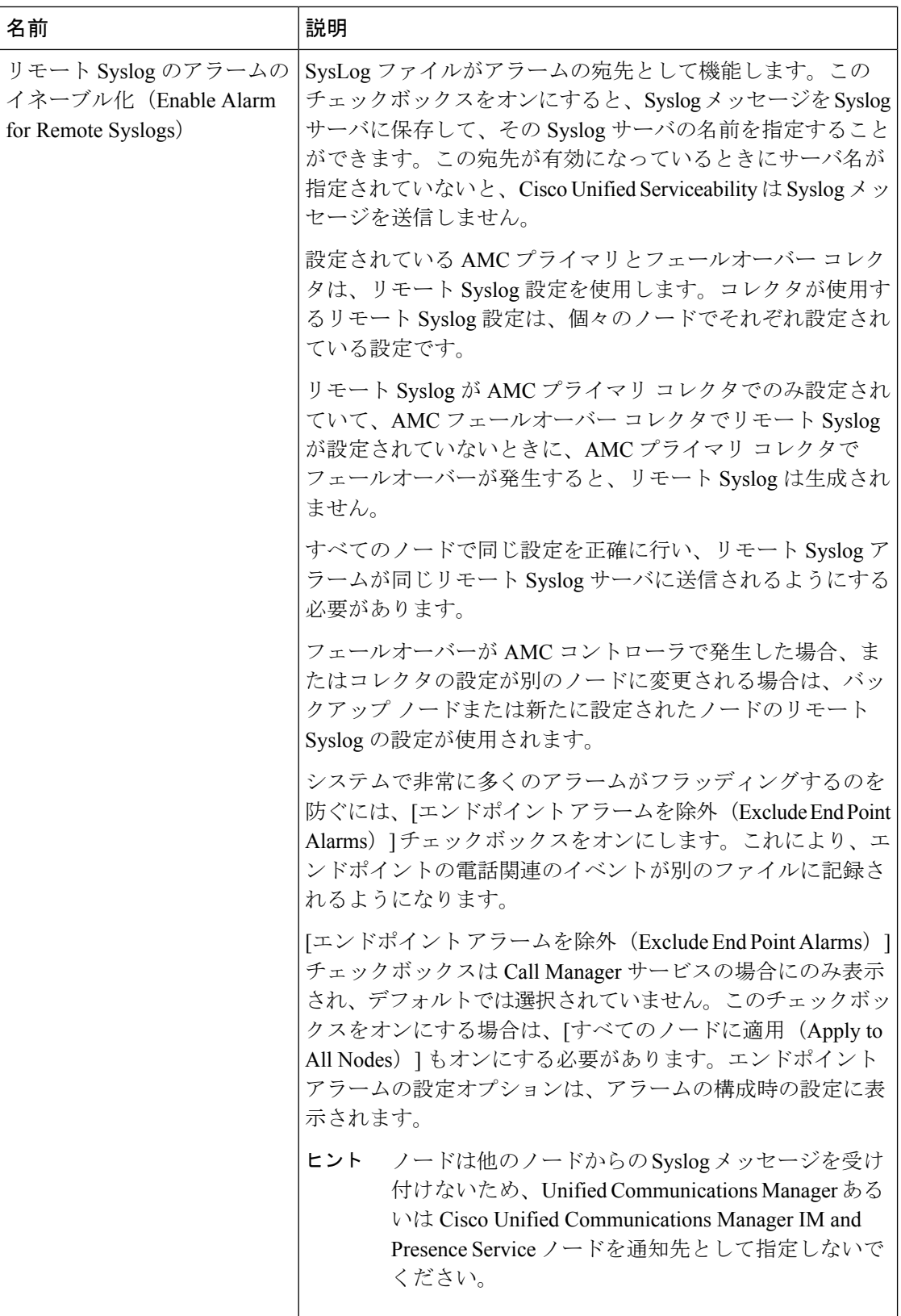

 $\mathbf I$ 

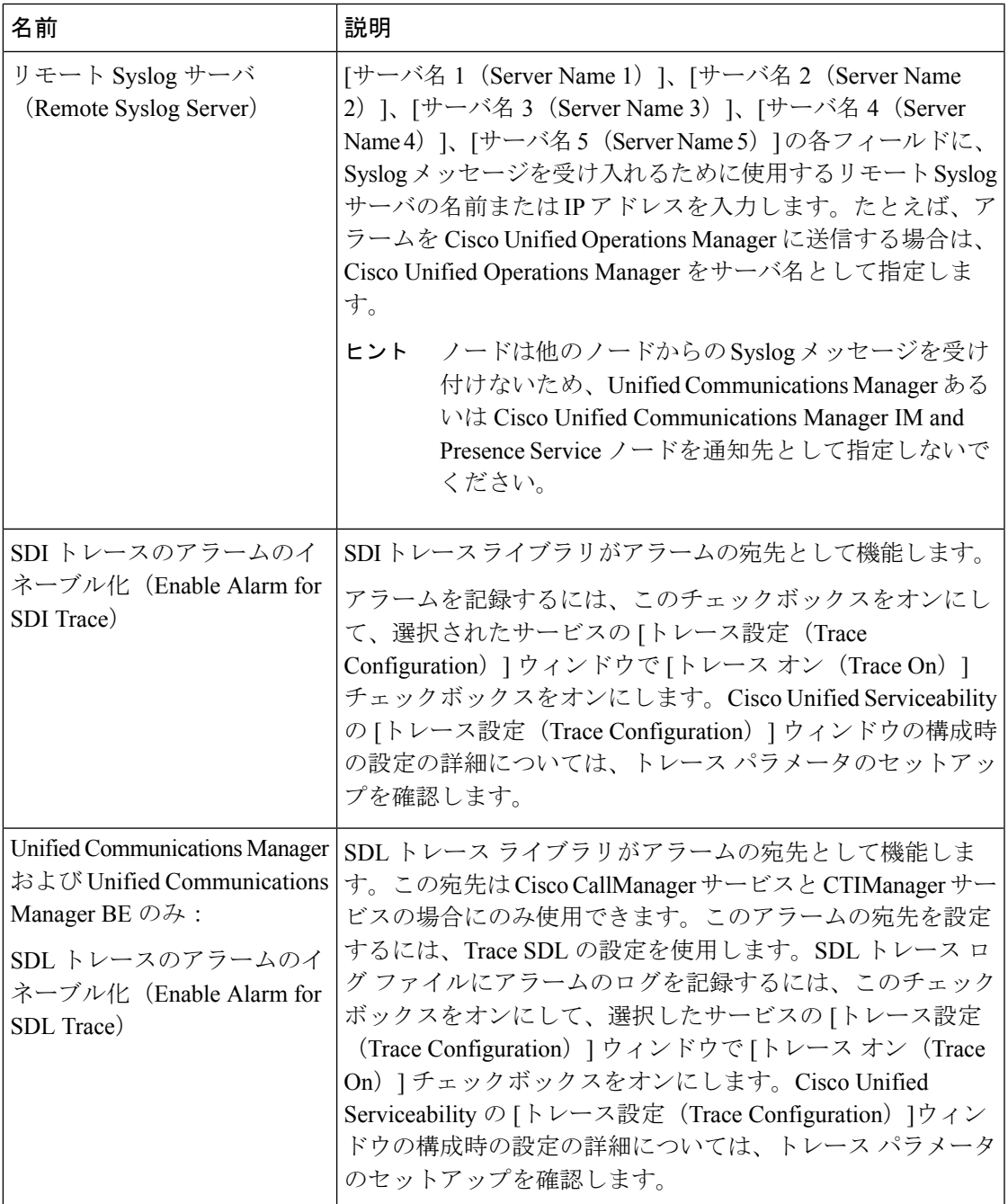

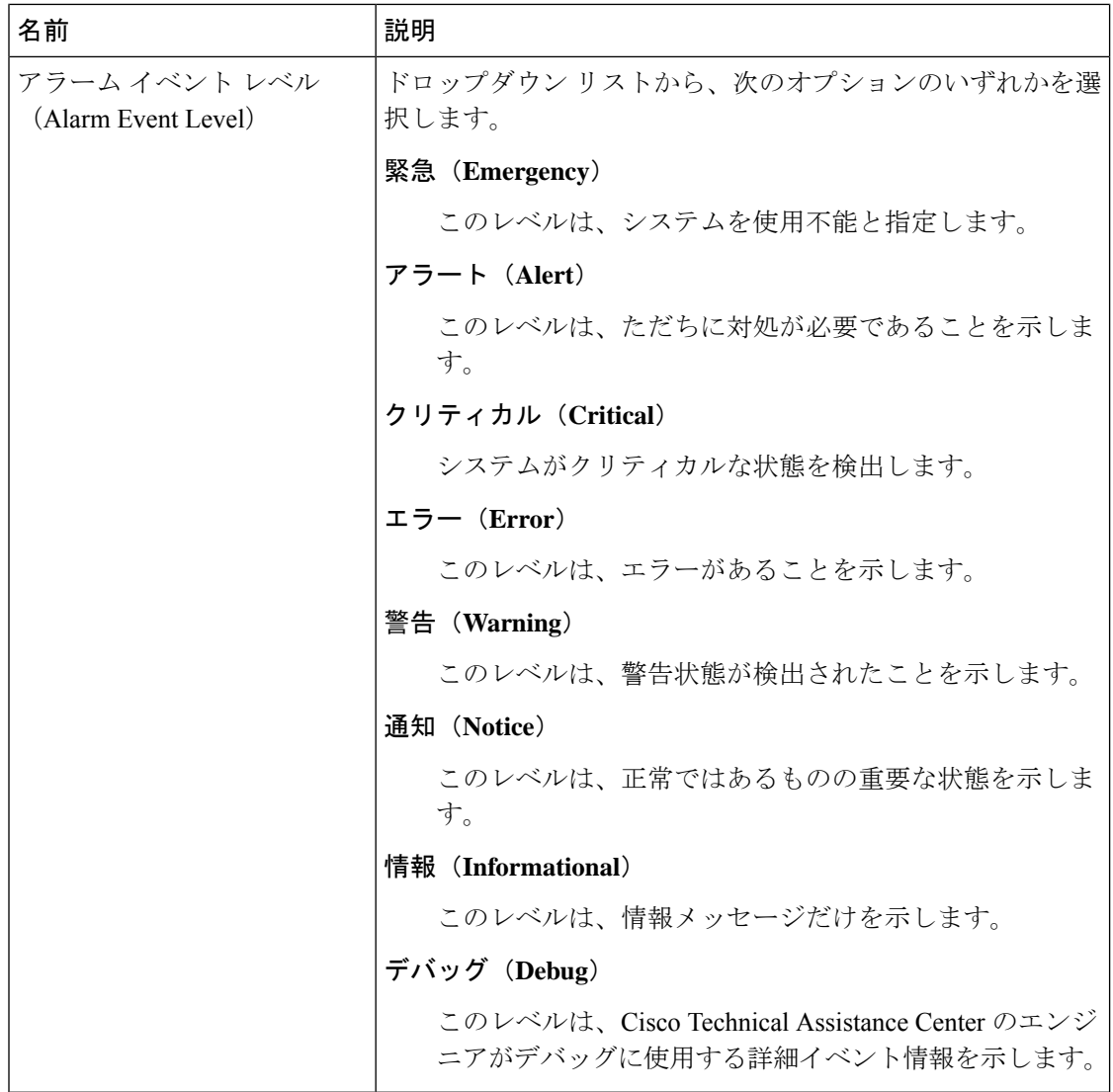

次の表に、デフォルトのアラームの構成時の設定について説明します。

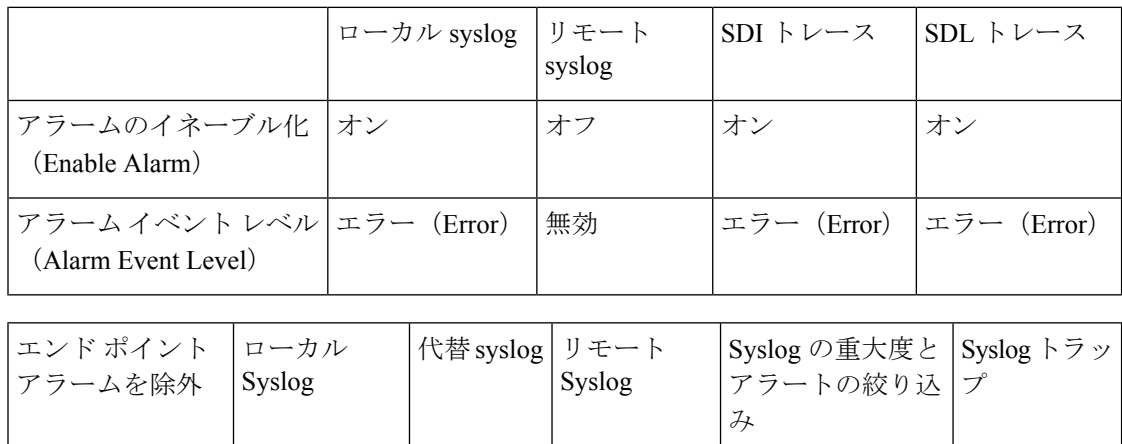

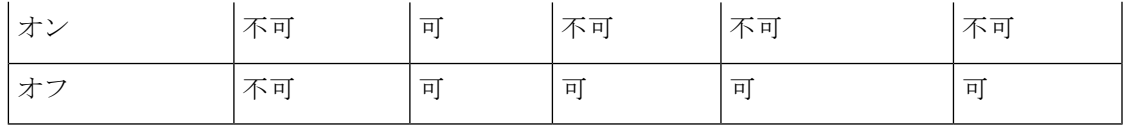

## <span id="page-14-0"></span>アラーム定義およびユーザ定義の説明の追加

ここでは、Serviceability のインターフェイスに表示されるアラーム定義のユーザ情報を検索、 表示、作成する手順について説明します。

### アラーム定義の表示とユーザ定義の説明の追加

ここでは、アラーム定義の検索方法と表示方法について説明します。

 $\boldsymbol{\mathcal{L}}$ 

Unified Communications Manager および Cisco Unity Connection  $\mathcal{O} \mathcal{A}$ : Cisco Unity Connection Serviceability で Cisco Unity Connection アラーム定義を表示することができます。Cisco Unity Connection Serviceability ではアラーム定義にユーザ定義の説明を追加できません。

Cisco Unity Connection は、Cisco Unified Serviceability で特定のアラーム定義を使用します。そ れらのアラーム定義は、Cisco Unified Serviceability で表示する必要があります。システム カタ ログ内のカタログに関連したアラームは表示用であることに注意してください。

始める前に

アラーム定義カタログの記述を確認してください。

#### 手順

- ステップ **1 [**アラーム(**Alarm**)**]** > **[**定義(**Definitions**)**]** を選択します。
- ステップ **2** 次のいずれかの操作を実行します。
	- 次のようにアラームを選択します。
		- [アラームの検索場所(Find alarms where)] ドロップダウン リストからアラーム カタ ログを選択します。たとえば、システム アラーム カタログまたは IM and Presence ア ラーム カタログを選択します。
		- [等しい(Equals)] ドロップダウン リストから特定のカタログ名を選択します。
	- [アラーム名を入力(Enter Alarm Name)] フィールドにアラーム名を入力します。

ステップ **3** [検索(Find)] を選択します。

ステップ **4** 複数のアラーム定義ページが存在する場合は、次のいずれかの操作を実行します。

ヒント

アラーム

- 別のページを選択するには、[アラームメッセージ定義(Alarm Message Definitions)] ウィ ンドウで適切なナビゲーション ボタンを選択します。
- ウィンドウに表示されるアラームの数を変更するには、[ページあたりの行数(Rows Per Page) 1ドロップダウン リストから別の値を選択します。
- ステップ **5** アラームの詳細を設定するアラーム定義を選択します。
- ステップ **6** アラームに情報を追加する場合は、[ユーザ定義テキスト(User Defined Text)] フィールドに テキストを入力し、[保存 (Save) ] を選択します。
	- ヒント [ユーザ定義テキスト (User Defined Text) ] フィールドにテキストを追加する場合、 いつでも [すべてクリア (Clear All) ] を選択して入力した情報を削除できます。
- ステップ1 [保存 (Save) ] を選択します。
- ステップ8「アラーム メッセージ定義 (Alarm Message Definitions) 1ウィンドウに戻るには、[関連リンク (Related Links)] ドロップダウン リストから [アラームの検索/リストに戻る(Back toFind/List Alarms)] を選択します。
- ステップ **9** [移動(Go)] を選択します。

### システム アラーム カタログの説明

次の表に、システム アラーム カタログのアラームの説明を示します。システム アラーム カタ ログでは、Cisco Unified Communications Manager および Cisco Unity Connectionをサポートして います。

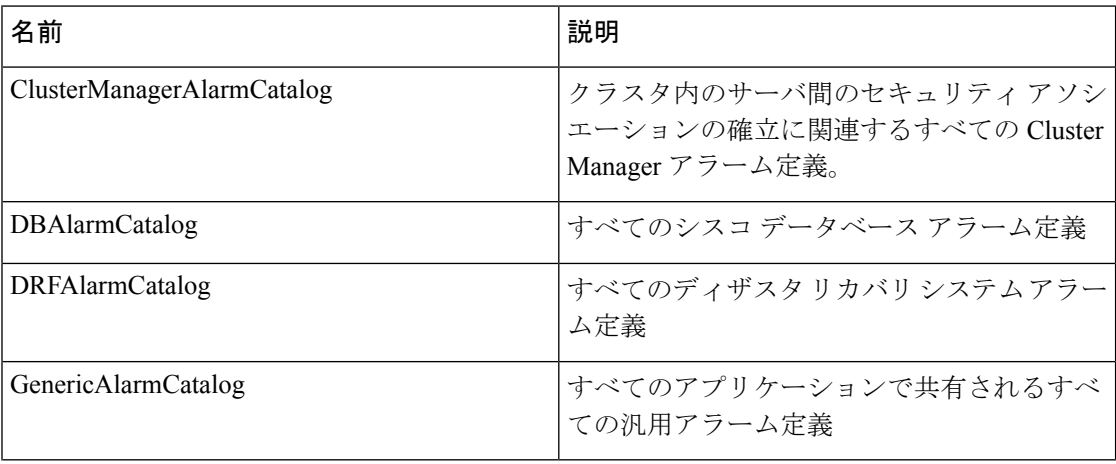

#### 表 **3 :** システム カタログ

 $\mathbf{l}$ 

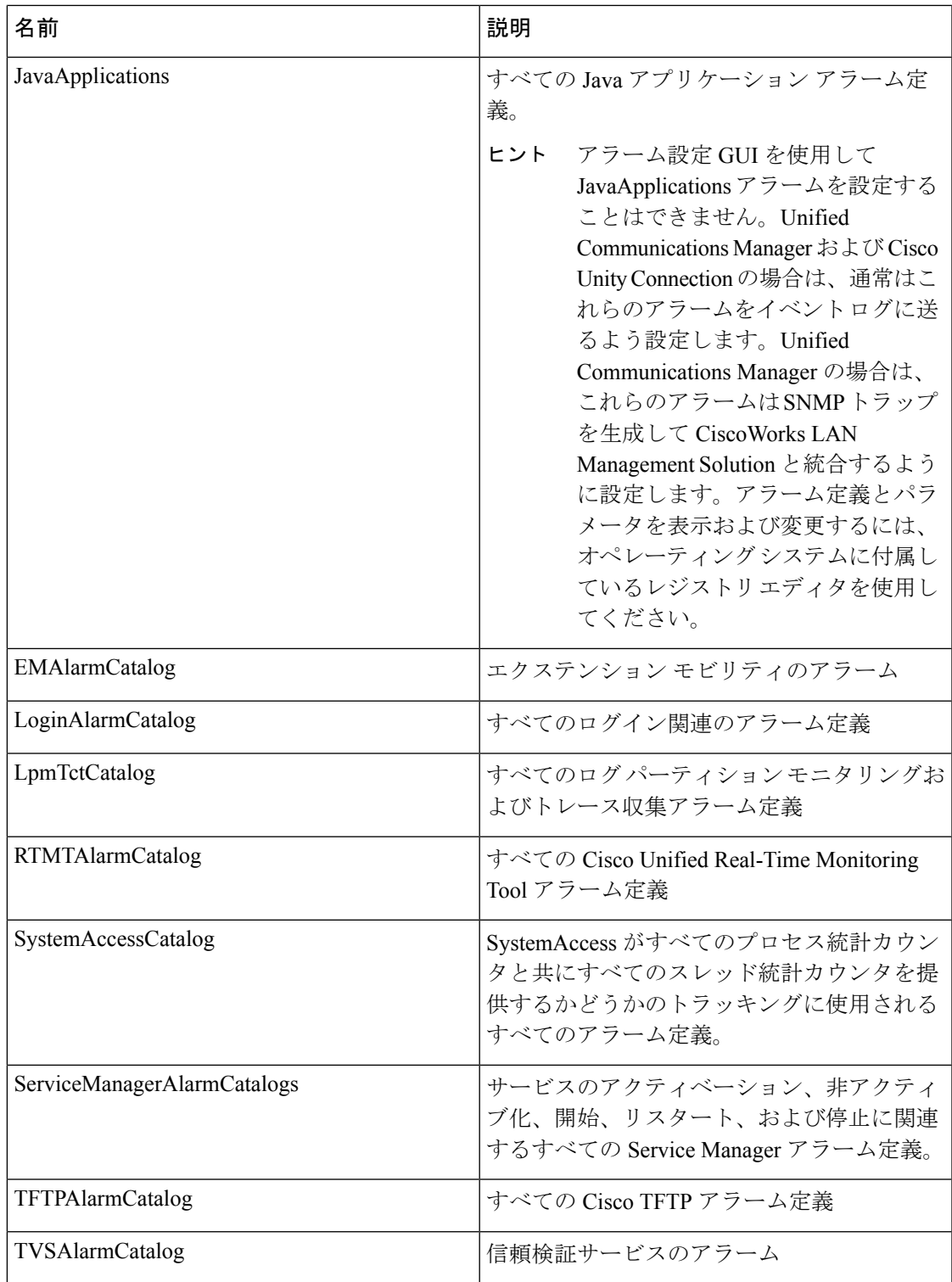

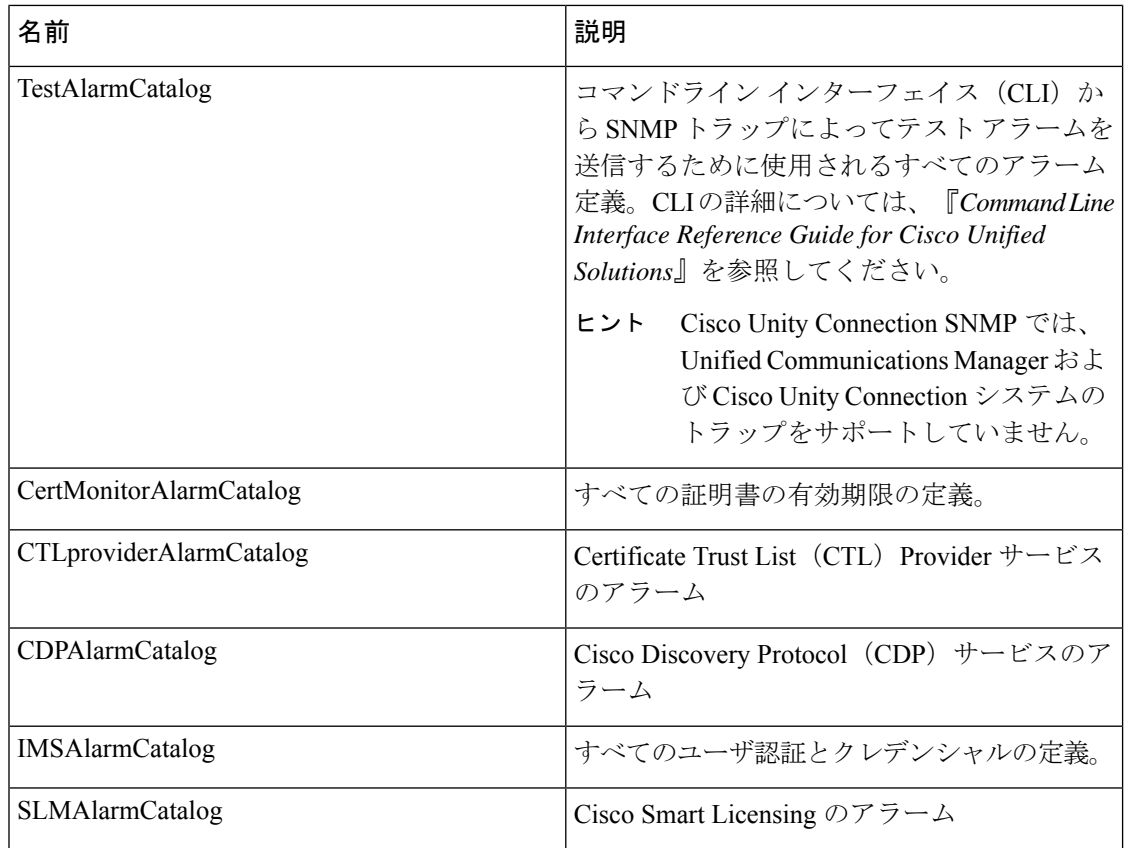

# **CallManager** アラーム カタログの説明

ここで説明する内容は、Cisco Unity Connection には適用されません。

次の表に、CallManager アラーム カタログの説明を示します。

表 **<sup>4</sup> : CallManager** アラーム カタログ

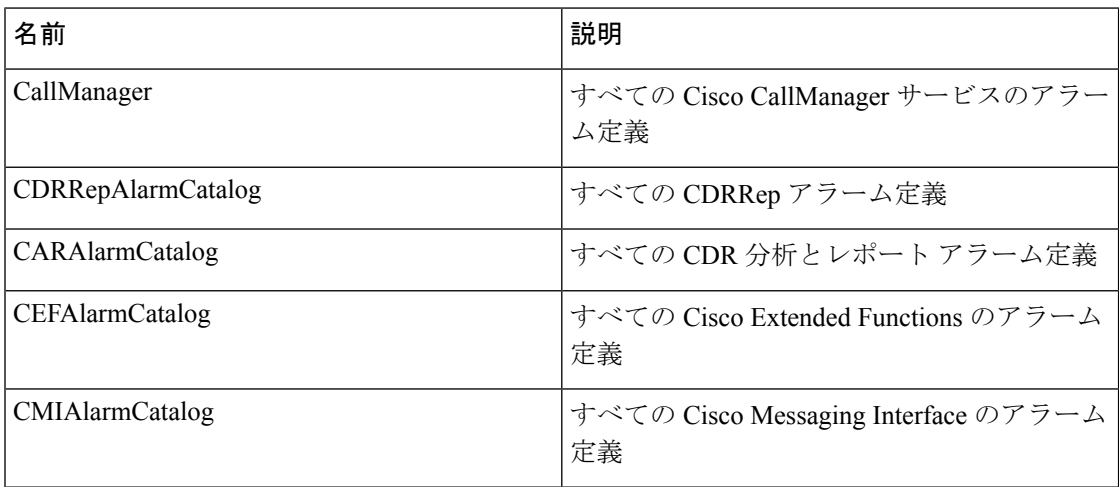

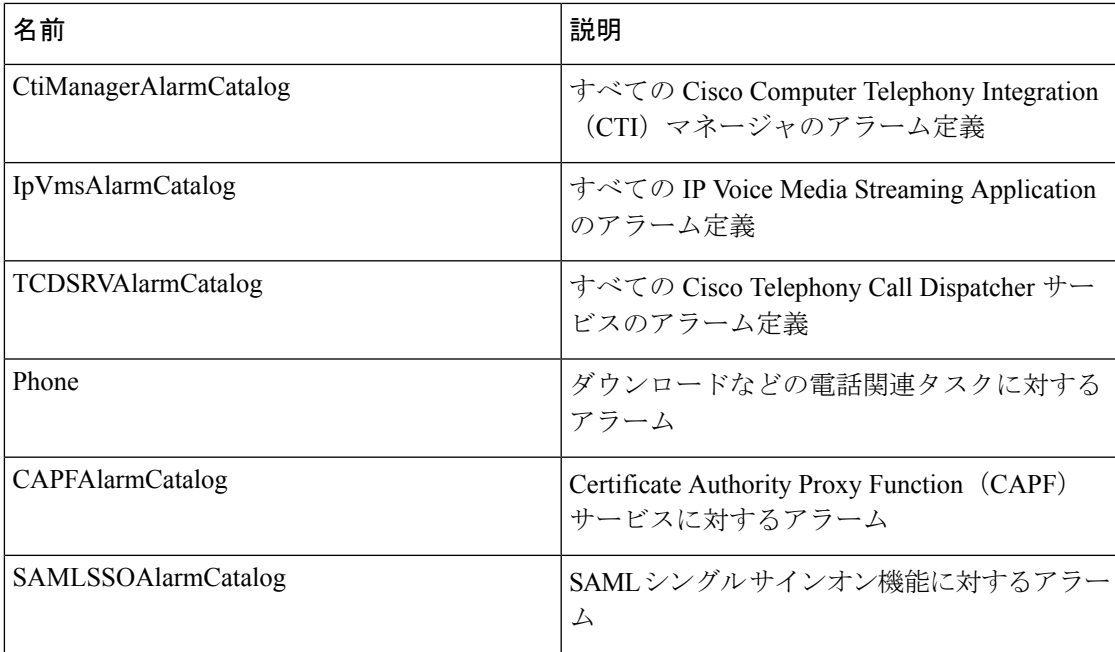

# **IM and Presence** アラーム カタログの説明

次の表に、IM and Presence Service アラーム カタログの説明を示します。

表 **5 : IM and Presence Service** アラーム カタログ

| 名前                           | 説明                                                                                                    |
|------------------------------|----------------------------------------------------------------------------------------------------|
| CiscoUPSConfigAgent          | IM and Presence Service IDS データベースの構<br>成変更を IM and Presence Service SIP プロキシ<br>に通知する、すべての構成エージェントアラー<br>$\Delta_{\alpha}$ |
| CiscoUPInterclusterSyncAgent | クラスタ間ルーティングのために IM and<br>Presence Service クラスタ間でエンド ユーザ情<br>報を同期化する、すべてのクラスタ間同期エー<br>ジェント アラーム。                            |
| CiscoUPSPresenceEngine       | 可用性ステータスとユーザの通信機能に関す<br>る情報を収集する、すべてのプレゼンスエン<br>ジンアラーム。                                                                     |
| CiscoUPSSIPProxy             | ルーティング、要求者識別、およびトランス<br>ポートの相互接続に関するすべての SIP プロ<br>キシアラーム。                                                                  |

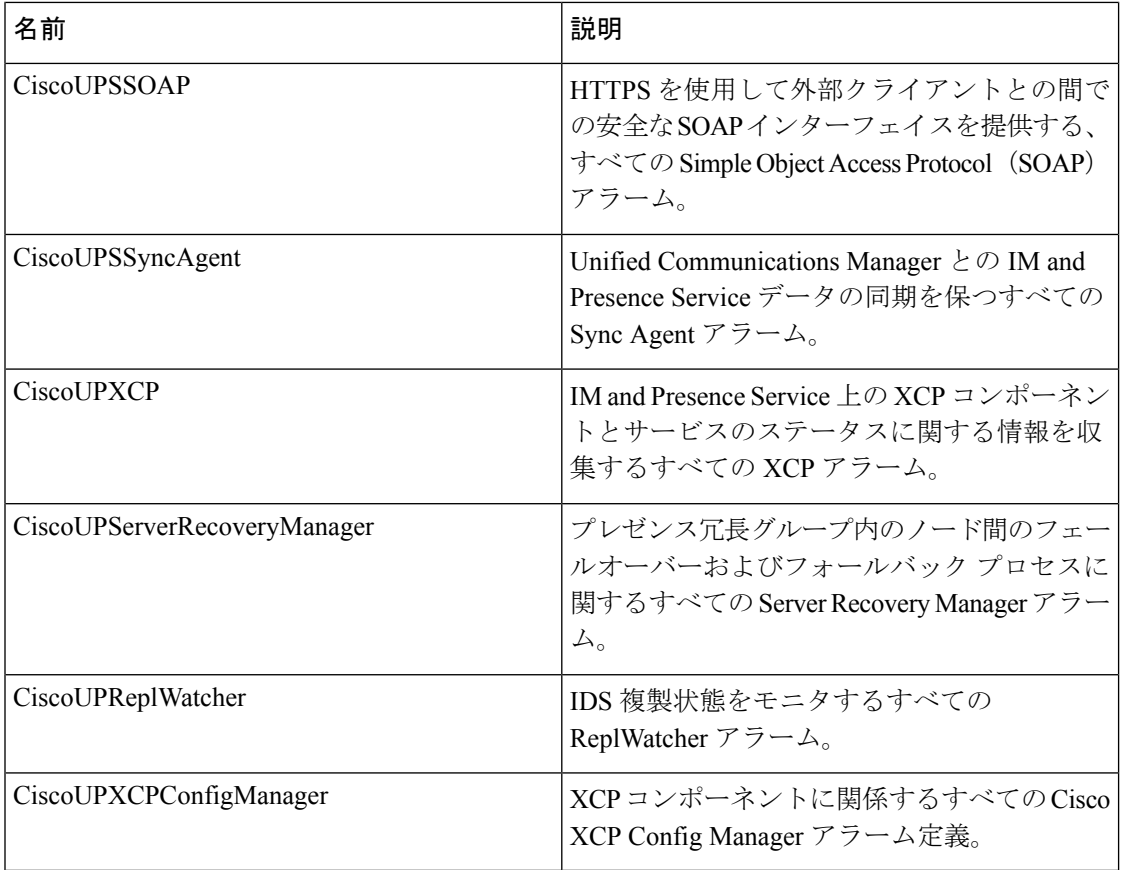

アラーム情報には、説明と推奨されるアクションが含まれているのに加えて、ローカルIMand PresenceServiceノード以外の問題についてもトラブルシューティングを行うのに役立つ、アプ リケーション名、サーバ名などが含まれています。

IM andPresenceService に固有のアラームの詳細については、『*System Error Messages for IM and Presence on Cisco Unified Communications Manager*』を参照してください。

## **CiscoSyslog** ファイル内のデフォルトのアラーム

次の表に、アラーム設定なしで CiscoSyslog ファイルでトリガーされるデフォルト アラームの 説明を示します。

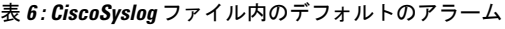

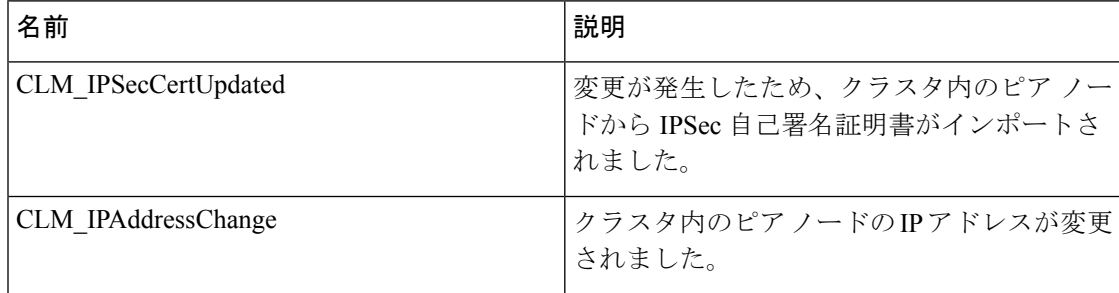

 $\mathbf I$ 

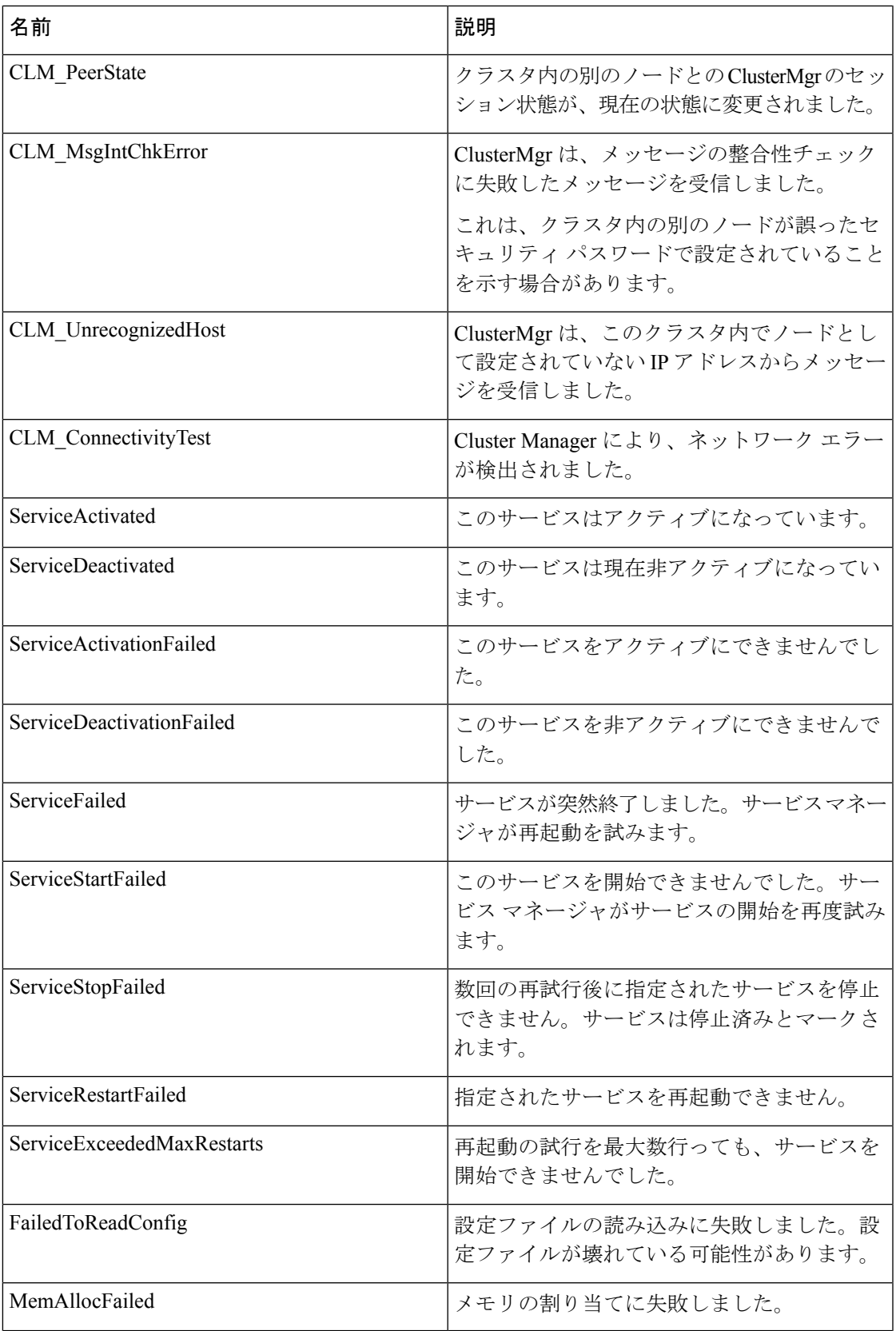

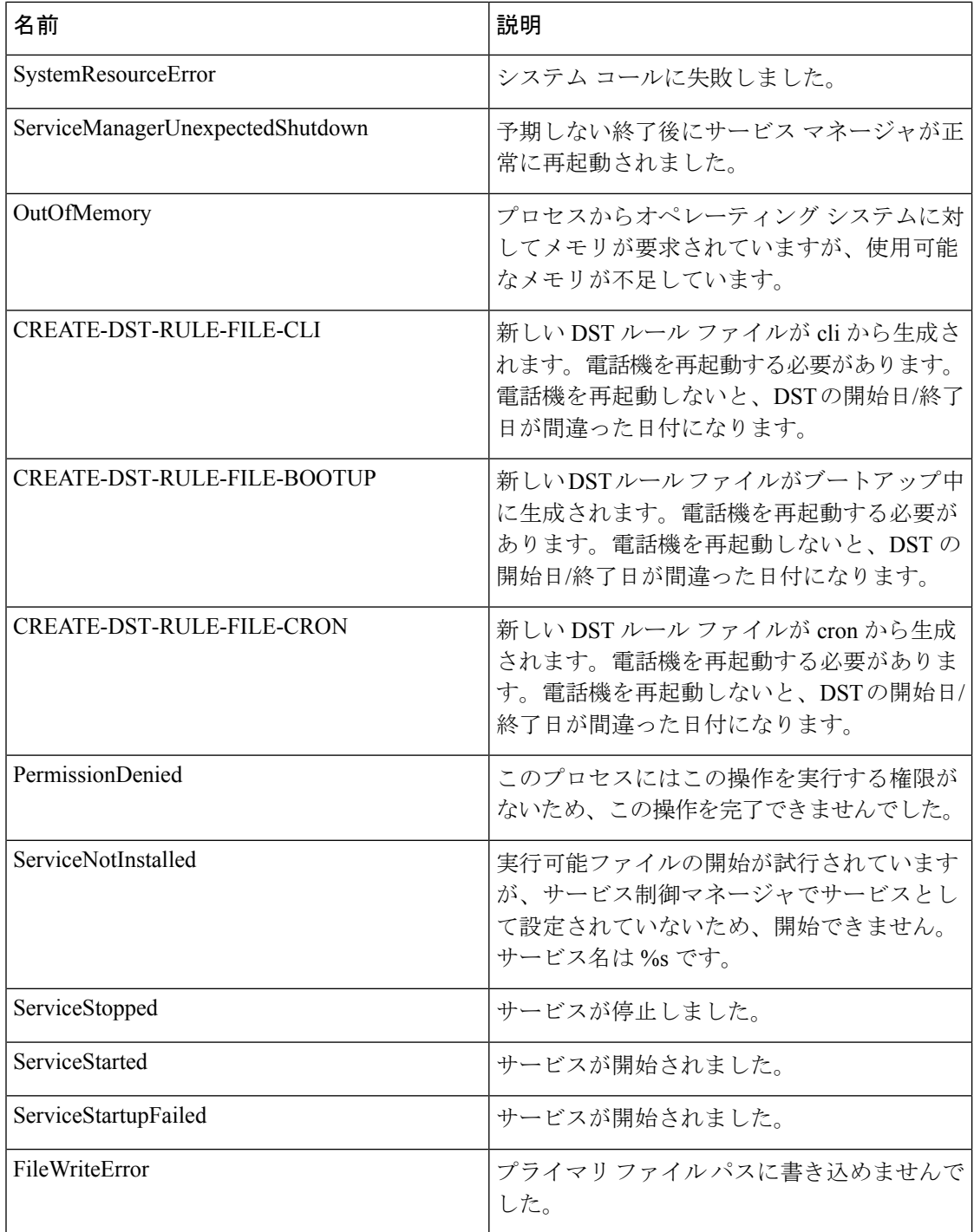